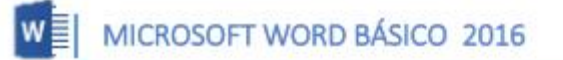

**ARCHIVO** 

Insertar formas

Estilos de forma

## **FORMAS**

Las formas son dibujos preestablecidos en Microsoft Word, se utiliza para resaltar el contenido del documento a través de líneas, flechas, etc. Las formas están agrupadas en: Líneas, formas básicas, flecha de bloque, diagrama de flujo, etc.

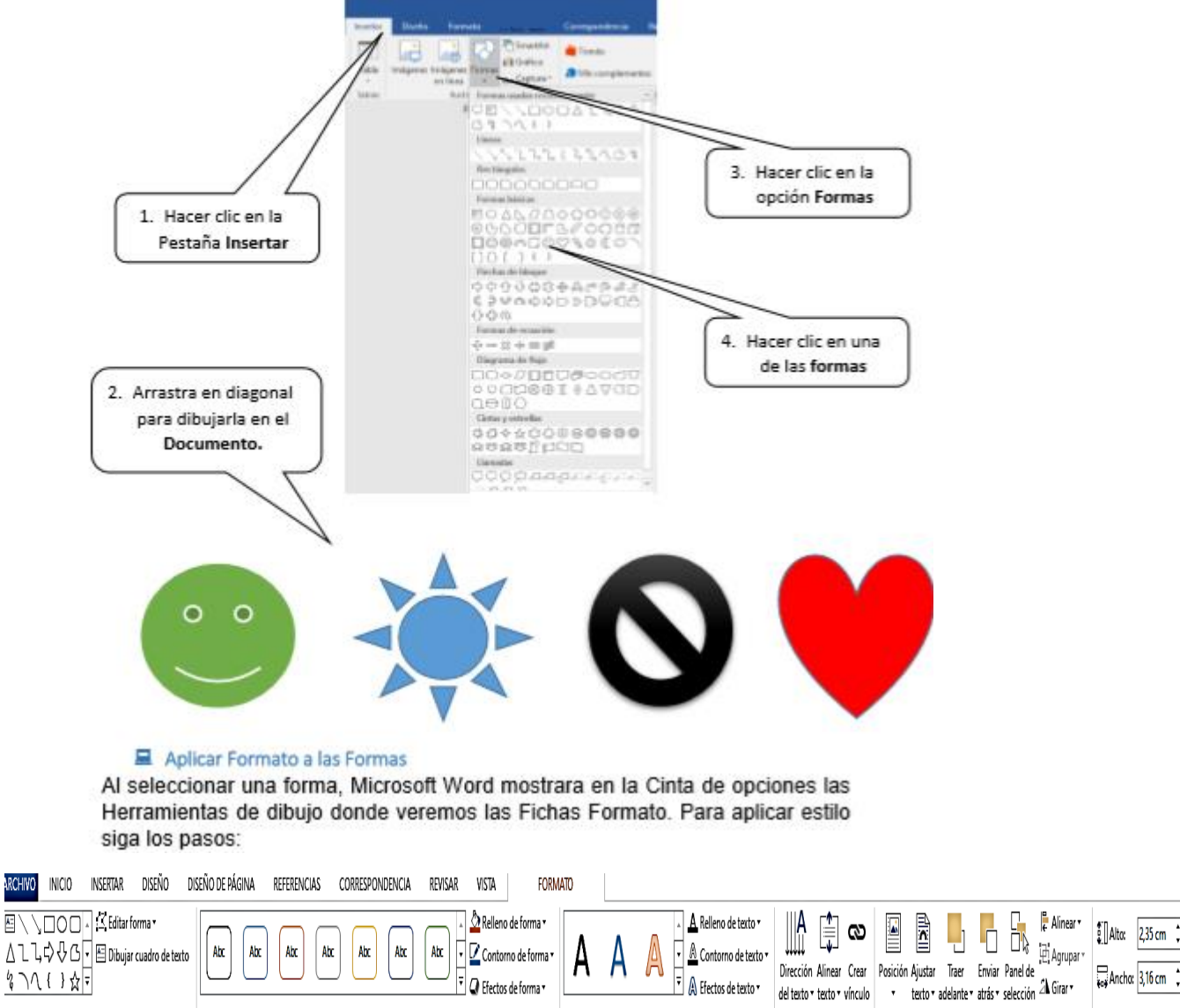

G.

Estilos de WordArt

 $\mathbb{F}_2$ 

Texto

Organizar

Tamaño  $\mathbf{5}$ 

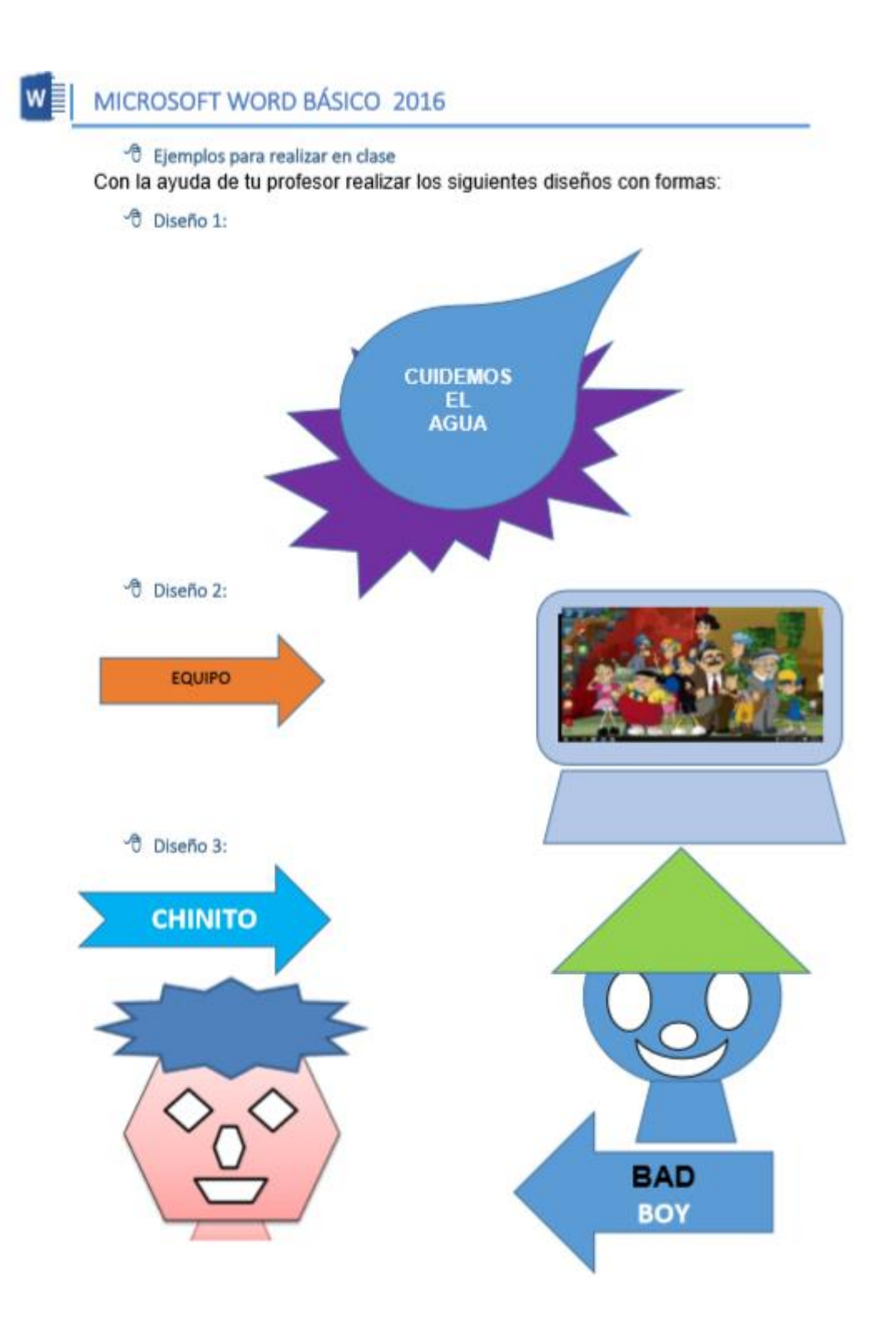

O En Formas escoge la opción Flechas de bloque, selecciona la opción que te interese y dibújala en la hoja. No te preocupes por la posición ya que puedes luego arrastrarla donde quieras.

O Para incluir texto en los dibujos haz clic con el botón derecho sobre la forma y elige la opción Agregar texto. O Para poner en vertical el texto de la flecha inferior y superior, selecciona el texto y pulsa la opción Dirección del texto, en la pestaña Formato. Luego, elige la dirección que te convenga.

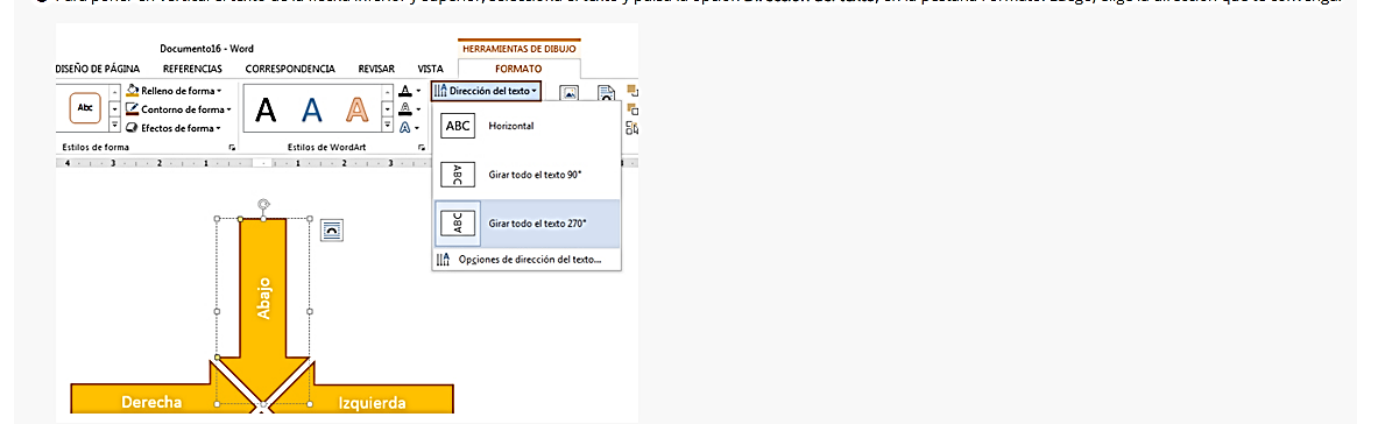

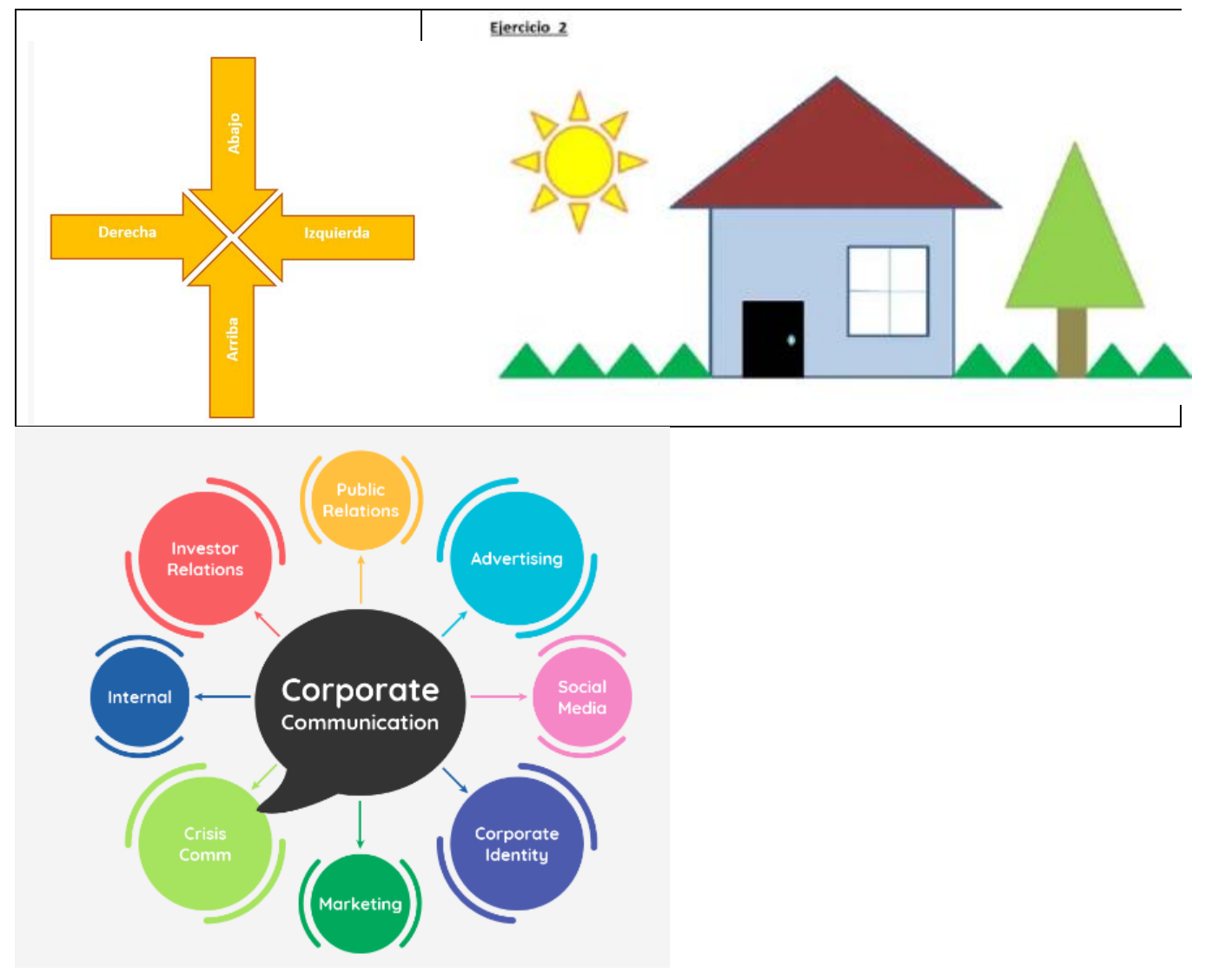

## **Word art** MANUAL MICROSOFT WORD 2016 PAG 18

1. Haga clic en **Insertar** > **WordArt** y elija un estilo de WordArt.

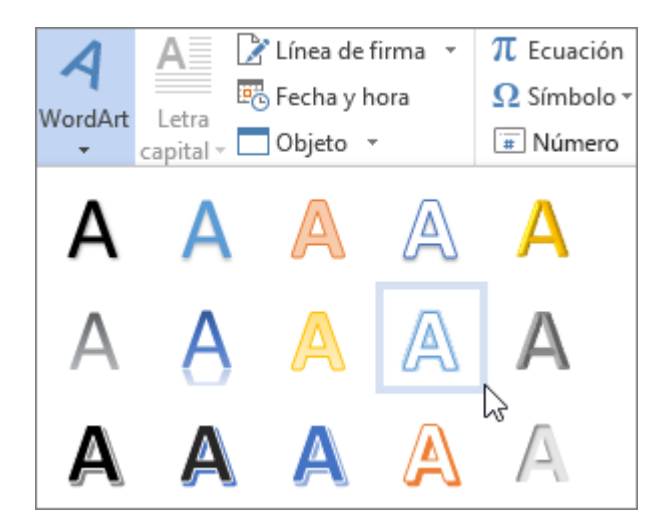

En la galería de WordArt, la letra A representa los diferentes diseños que se aplican a todo el texto que escribe.

**Nota:** El icono de WordArt se encuentra en el grupo **Texto** y es posible que tenga una apariencia distinta según el programa que use y el tamaño de la pantalla. Busque uno de estos iconos:

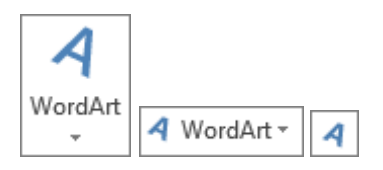

2. Se mostrará el texto de marcador de posición "Espacio para el texto", con el texto resaltado.

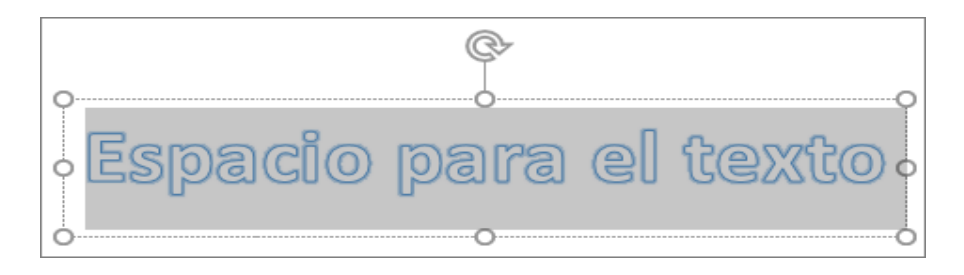

Escriba su propio texto para sustituir el texto de marcador de posición.

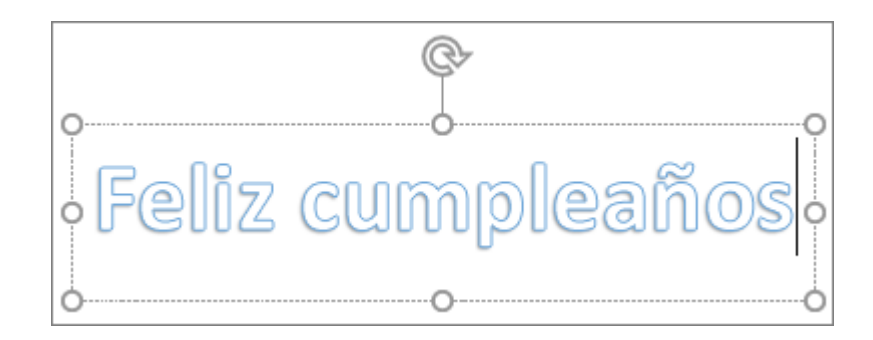

## **Sugerencias:**

- Puede escribir frases enteras (e incluso párrafos) como WordArt. (Es posible que tenga que [cambiar el tamaño de fuente](https://support.microsoft.com/es-es/office/insertar-wordart-c5070583-1ebe-4dc4-a41f-5e3729adce54#_change_font) si escribe más texto). Además, en Word también puede convertir [texto existente en WordArt.](https://support.microsoft.com/es-es/office/insertar-wordart-c5070583-1ebe-4dc4-a41f-5e3729adce54#__convert_existing_text)
- Puede incluir símbolos como texto de WordArt. Haga clic en la ubicación del símbolo, y en la pestaña **Insertar**, haga clic en **Símbolo** y elija el símbolo que desea.

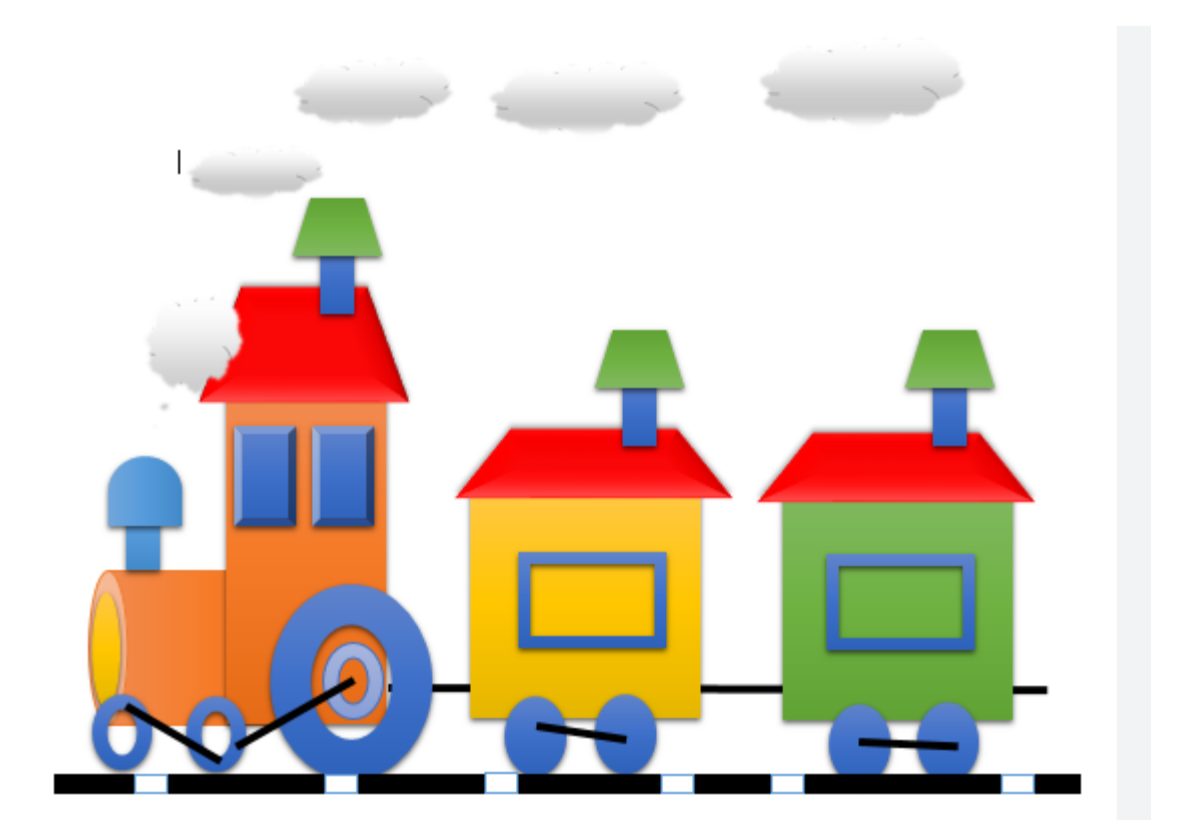

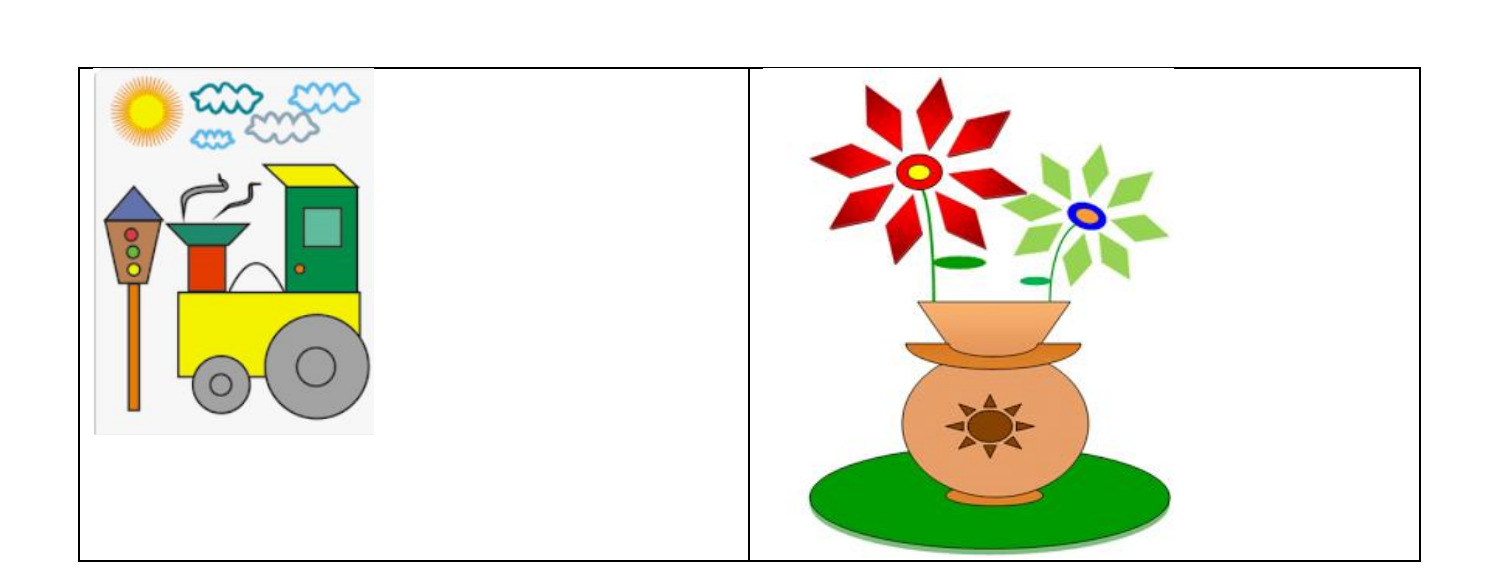

## 1º SmartArt:

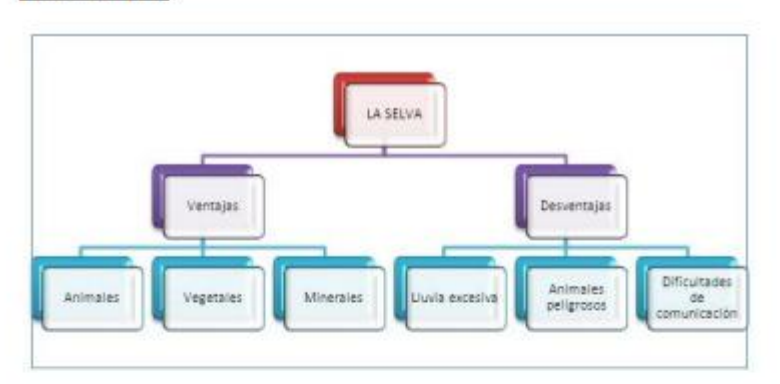

2º SmartArt:

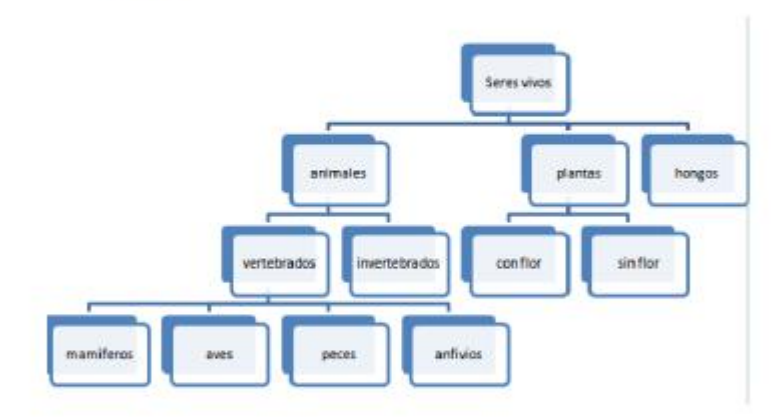

3º SmartArt:

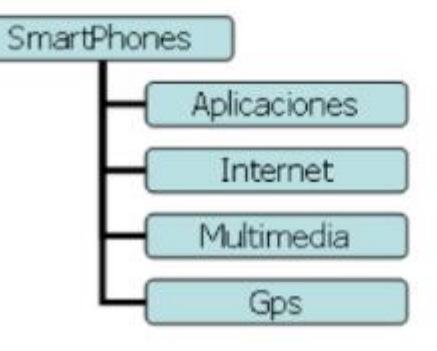